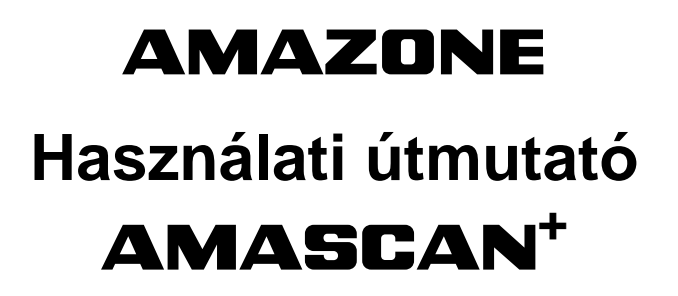

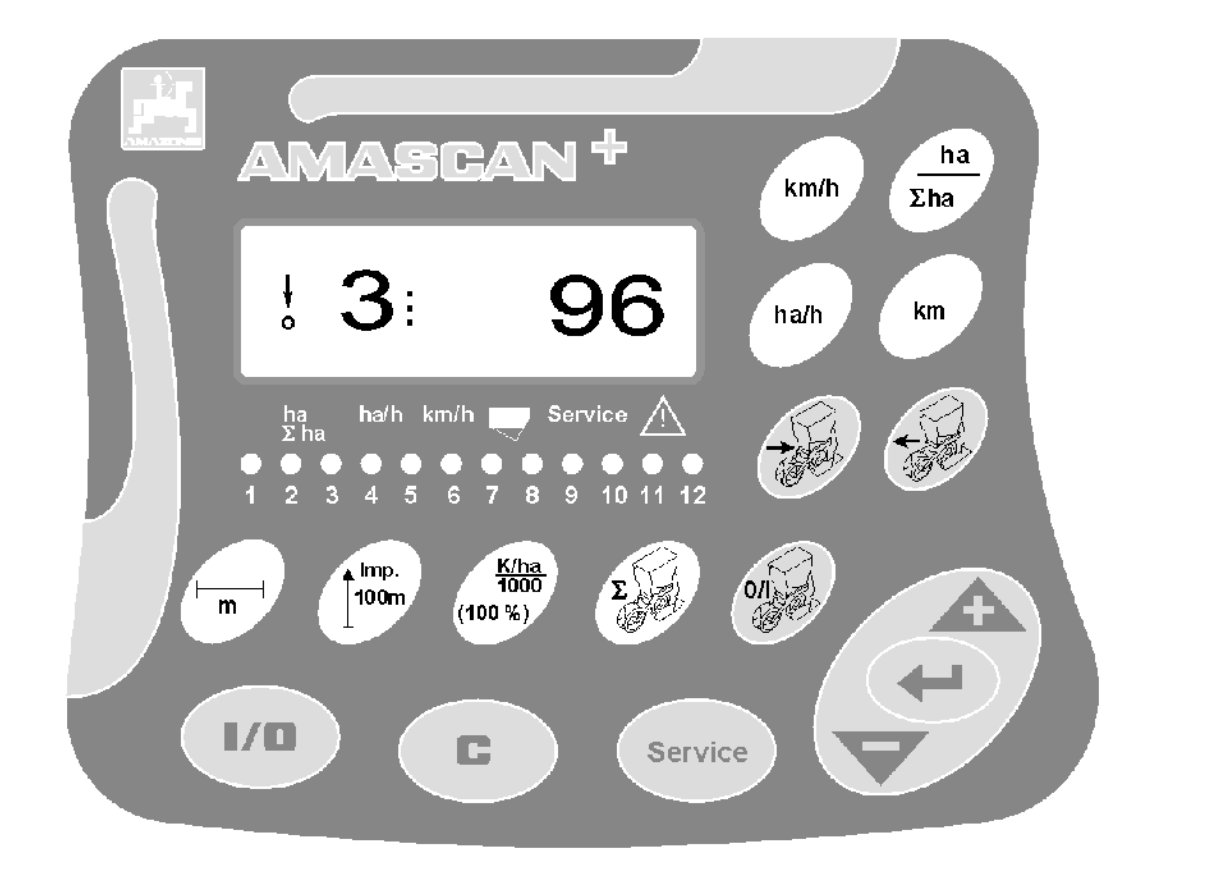

MG1154 DB 702.1 (HU) 04.05 Printed in Germany **magyar**

 $C \in$ 

 $\overline{\mathbb{A}}$ **Olvassa el és vegye figyelembe az üzemeltetési útmutatót és a biztonsági utasításokat!** 

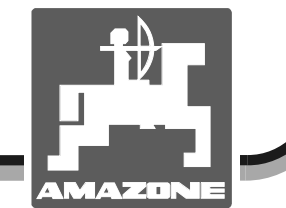

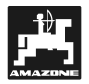

## Előszó

## **Tisztelt ügyfelünk!**

Az **AMASCAN**<sup>+</sup> számítógép az AMAZONEN WERKE, H. Dreyer GmbH & Co. KG. terméklistájának jó minőségű gyártmánya.

Ahhoz, hogy az újonnan megvásárolt fedélzeti számítógépének előnyeit az AMAZONE függesztett munkagépeivel összhangban kihasználhassa, alaposan olvassa el és vegye figyelembe az üzemeltetési útmutatót a gép üzembehelyezése előtt.

Kérem győződjön meg róla, hogy mindegyik gépkezelő elolvasta ezt az üzemeltetési útmutatót, mielőtt a gépet üzembe helyeznék.

Ez az üzemeltetési útmutató az **AMASCAN**<sup>+</sup> kategóriájú számítógépekre érvényes.

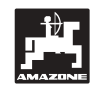

 AMAZONEN-WERKE H.DREYER GmbH & Co. KG

**Copyright** © 2004 AMAZONEN-WERKE H. DREYER GmbH & Co. KG D-49205 Hasbergen-Gaste Németország Minden jog fenntartva.

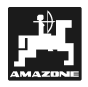

## Tartalomjegyzék

## oldalszám

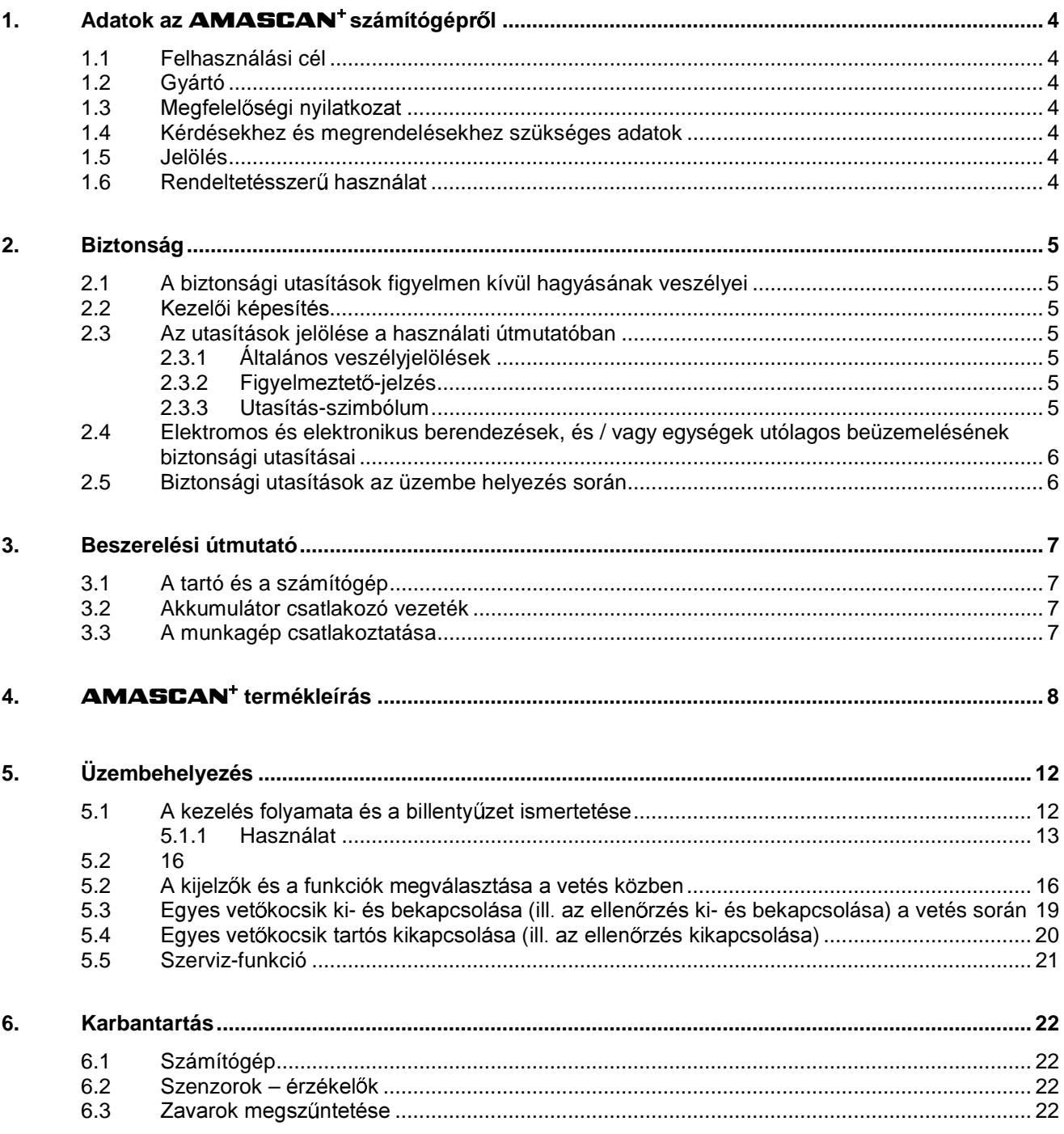

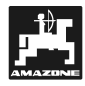

## 1. Adatok az **AMASCAN**<sup>+</sup> **számí**

## **1.1 Felhasználási cél**

A jelen számítógép szementkéntvető-gépekhez használható kijelző-, vezérlő- és ellenőrző berendezés.

A mikroszámítógép memóriával és lítium elemmel rendelkezik. Az összes betáplált és meghatározott adat lekapcsolt fedélzeti hálózat esetén is eltárolva marad.

Az **AMASCAN<sup>+</sup> a maximum 12 vetőkocsival** rendelkező ED 02 típusú szemenkéntvetőgépekhez használható.

## **1.2 Gyártó**

## AMAZONEN-WERKE

H. DREYER GmbH & Co. KG

Postfach 51, D-49202 Hasbergen-Gaste

#### **1.3 Megfelelőségi nyilatkozat**

A számítógép megfelel a 89/336/EWG EMVirányvonal követelményeinek.

## **1.4 Kérdésekhez és megrendelésekhez szükséges adatok**

Pótalkatrészek megrendelésekor adja meg a számítógép egységszámát.

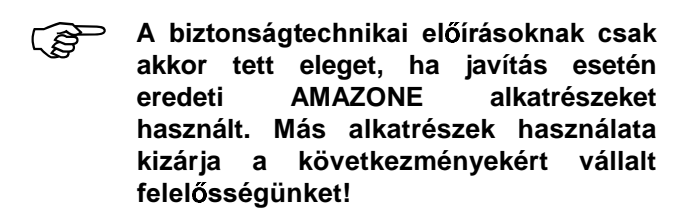

## **1.5 Jelölés**

A gépen levő típustábla.

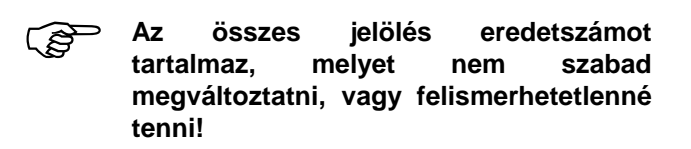

## 1.6 Rendeltetésszerű használat

A számítógépet kizárólag a szokásos használatra terveztük a mezőgazdaságban, mint kijelző, megfigyelő és szabályzó berendezés az **AMAZONE** ED szemenkéntvető gépekkel összhangban.

Minden egyéb használat nem rendeltetésszerűnek minősül. Az ebből adódó személyi és anyagi károkért nem a gyártót terheli a felelősség. A kockázatot ezért csak a használó viseli.

A rendeltetésszerű használathoz tartoznak a gyártó által előírt üzemeltetési. karbantartási és üzembentartási kötelezettségek, valamint az **eredeti alkatrészek** kizárólagos használata is.

A berendezéseket csak olyan személy kezelheti, tarthatja karban és üzemeltetheti, aki tisztában van a veszélyekkel.

Tartsa be a vonatkozó baleset-megelőzési ásokat, valamint az egyéb általánosan elismert biztonságtechnikai, munkaegészségügyi és közlekedési szabályokat.

A gépeink nagy gondosságú gyártása ellenére a rendeltetésszerű használat mellett sem zárható ki eltérés a kiszórásnál. Ezt például okozhatja:

- eldugulások (pl. idegen test, zsákmaradványok, lerakódás stb.).
- kopóalkatrészek elhasználódása.
- károk keletkezése külső hatástól.
- hibás hajtómű fordulatszám és haladá haladási sebesség.
- a gép hibás s beállítása (nem megfelel szerelés).

Minden használat előtt és közben is ellenőrizze a gépe megfelelő működését és az elegendő pontosságú kiszórást .

Azon károk javítása kizárt, melyeket nem maga a gép okozott. Ide tartozik a szórási hibák miatt keletkezett járulékos károsodások felelőssége is. A gép önhatalmú megváltoztatása károsodáshoz vezethet, ami kizárja a szállító felelősségét az így keletkező károkért

## **2. Biztonság**

Az útmutató tartalmazza azokat az alapvet utasításokat, melyekre felkapcsoláskor, üzemeltetéskor és karbantartáskor ügyelni kell. Ezért használat és üzembehelyezés üzemeltetési útmutató legyen hozzáférhető a kezelő számára és mindenképpen olvassa el.

Vegye figyelembe az üzemeltetési útmutató minden biztonsági utasítását.

## **2.1 A biztonsági utasítások figyelmen kívül hagyásának veszélyei**

A biztonsági utasítások figyelmen kívül hagyása:

- veszélyeztetheti és következménye lehet a kezelőre, környezetre és gépre egyaránt.
- · mindennemű kártalanítási igény elvesztéséhez vezethet.

Egyes esetekben az utasítások figyelmen kívül hagyása az alábbi veszélyeket vonhatja maga után:

- Emberek veszélyeztetése a nem biztosított munkaszélesség következtében.
- A munkagép fontos funkcióinak nem megfelel működése.
- A karbantartásra és állapotmegőrzésre előírt módszerek nem működése.
- Az emberek veszélyeztetése mechanikus vagy vegyi hatások miatt.
- A környezet veszélyeztetése a hidraulikaolaj szivárgása miatt.

## 2.2 Kezelői képesítés

Az eszközt csak olyan személy használhatja, tarthatja karban és helyezheti üzembe, aki jártas a kezelésében és kioktattak a kapcsolódó veszélyekre.

## **2.3 Az utasítások jelölése a használati útmutatóban**

## **2.3.1 Általános veszélyjelölések**

A kezelési útmutatóban található biztonsági utasításokat, melyek figyelmen kívül hagyásának veszélye személyeket is érinthet, általános vészjelzéssel (DIN 4844-W9-nek megfelelő biztonsági jelzés) jelöltünk :

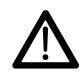

## 2.3.2 **Figyelmeztető-jelzés**

Azon biztonsági utasításokat, melyeknek figyelmen kívül hagyása veszélyeztetheti a gépet és a funkcióit, figyelmeztető jelzéssel jelöltük :

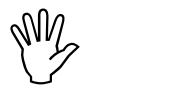

## **2.3.3 Utasítás-szimbólum**

Azokat a gépspecifikus különleges utasításokat, melyek a gép kifogástalan működését biztosítják, az utasítás szimbólummal jelöltük :

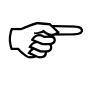

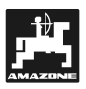

## **2.4 Elektromos és elektronikus berendezések, és / vagy egységek utólagos beüzemelésének biztonsági utasításai**

A gépet elektronikus egységekkel és alkatrészekkel szereltük fel. melyek működése elektromagnetikus kisugárzásuk miatt más gépeket is befolyásolhat. Ez a befolyásolás veszélyeztethet személyeket, ha nem tartják be a következő biztonsági utasításokat.

Az elektromos és elektronikus berendezések és / vagy egységek utólagos gépbeszerelésekor, a hálózatra csatlakoztatva, a felhasználónak saját felelősségére ellenőriznie kell, hogy a beüzemelési zavarokat a járműelektronika vagy egyéb egységek okozzák-e.

Mindenekelőtt arra kell ügyelni, hogy az elektromos és elektronikus alkatrészek utólagos beszerelése megfelel-e a 89/336/EWG EMV-irányelvnek és viselik-e a CE jelzést.

A mobil kommunikációs rendszerek utólagos beszereléséhez (pl. rádió, telefon) kiegészítésképpen különösen a következő követelményeknek kell eleget tenni:

Csak az adott ország előírásainak megfelel engedéllyel (pl. BZT – németországi engedély) rendelkező berendezéseket szereljen be.

Szerelje be rögzítetten a berendezést.

A kábelezéshez és a beüzemeléshez, valamint a megengedett áramfelvételhez vegye figyelembe a gépgyártó szerelési útmutatóját.

## **2.5 Biztonsági utasítások az üzembe helyezés során**

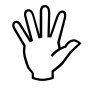

**Az elektromos berendezéseken való<br>munkálatok, valamint traktoron vagy a<br>felszerelt gépeken való hegesztés munkálatok, valamint traktoron vagy a felszerelt gépeken való hegesztés**  előtt oldja ki a berendezés minden **elektromos csatlakozóját!** 

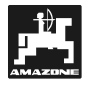

## **3. Beszerelési útmutató**

## **3.1 A tartó és a számítógép**

Az alaptartót (1/2 ábra) (opciós<br>felszerelés) látható és elérhető<br>belyen a vezető iebbeldelén felszerelés) látható és és elérhető helyen a vezető jobboldalán, **rezgésmentesen és elektromos**  áramellátással kell a vezetőfülkében **felszerelni. Az adó -készülék és az antenna között legalább 1 méteres távolság legyen.** 

A számítógéppel rendelkező tartót (1/1 ábra) az alaptartó (opciós felszerelés) (1/2 ábra) csövére kell helyezni.

A display optimális látószöge 45° - 90° között van alulról. Ez az alaptartó billentésével állítható be.

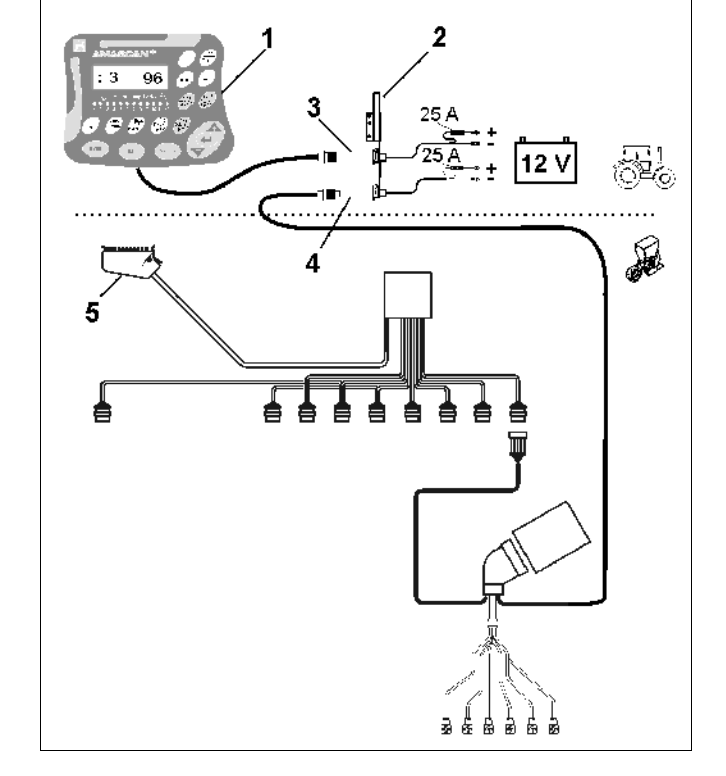

## **3.2 Akkumulátor csatlakozó vezeték**

## AMASCAN<sup>+</sup> csatlakozása (3).

- Az elektromos vetőegység lekapcsolása (4). Az elektromos vetőegység-kikapcsolással rendelkező munkagépek esetén külön áramellátásra van szükség a traktor akkumulátorától.

Az üzemi feszültség **12 V** és ezt közvetlenül az akkumulátorról ill. a 12 voltos berendezésről kell nyerni. A **vezetéket** gondosan kell elhelyezni és igény szerint kell azt megrövidíteni. A test-vezeték (kék) saruját és a + vezeték (barna) kábelvégét arra alkalmas fogóval kell felszerelni. A + vezeték kábelvége a biztonsági tartó csatlakozó szorítójában található.

> $barna = + 12$  Volt kék = test

### **3.3 A munkagép csatlakoztatása**

A traktorra felszerelt ED típusú szemenkéntvet gépet a munkagép-csatlakozóval kell csatlakoztatni (5).

Az "Elektrik" 39 pólusú csatlakozón keresztül kapja a számítógép az információkat az érzékelőktől (szenzoroktól) és a szakaszolók kapcsolóitól.

#### **1. ábra**

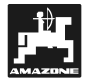

## 4. **AMASCAN<sup>+</sup> termékleírás**

Az **AMASCAN<sup>+</sup> a maximum 12 vetőkocsival** rendelkező szemenkéntvető géphez használható kijelző- és felügyeleti műszer.

A mikrocomputer memóriával és elemmel rendelkezik. Az összes betáplált és meghatározott adat kikapcsolt fedélzeti hálózati ellátás mellett is eltárolva marad. A következő bekapcsoláskor ezen adatok ismét rendelkezésre állnak.

## AMASCAN<sup>+</sup> (2./.. ábra) részei:

## 1. AMASCAN<sup>+</sup>

- $\mathbb{Q}$ **AMASCAN<sup>+</sup> készüléket a tartó és a konzol segítségével (2) a traktor**  vezetőjének látókörében kell felszerelni **a traktoron.** 
	- 2. Az elemcsatlakozó-kábellel rendelkező konzol. Az elemcsatlakozó-kábelt közvetlenül a traktor akkumulátorára kell csatlakoztatni.
	- 3. Optoelektronikai jeladó. Minden vetőkocsi rendelkezik egy optoelektronikai jeladóval.
	- 4. Mozgásérzékelő (érzékelő X) útszakasz- és terület-meghatározáshoz. Ez az érzékelő adja egyidejűleg a munkahelyzeti jelet (munkagép használatban "ja (igen)" / "nein (nem)"). A beállí haitóművön található érzékelő impulzusokat ad (Imp./100m), ha a hajtóműbemeneti tengelyét a talajon levő kerekek meghajtják.
	- 5. Gépoldali csatlakozó 39 pólusú csúszó érintkezővel. Az AMASCAN<sup>+</sup> készüléket a gépoldali csatlakozón át kell az ED munkagép csatlakozó egységével összekötni.
	- 6. Kábeltörzs-rendszer AMASCAN<sup>+</sup> maximum 12 sor számára, mozgásérzékelővel együtt.
	- 7. A műtrágyatartály felügyelete, amely áll két töltöttségi-szint jelzőből és egy adagoló-tengely felügyeleti egységből /optikai (látható) és akusztikai (hallható) vészjelző az AMASCAN<sup>+</sup> készüléken / .
	- 8. Opciós felszerelés: kábeltörzs-rendszer az elektromos lekapcsoláshoz.
	- 9. Leválasztó kapcsoló. Szükséges a sor-szám csökkentése esetén, pl. átállás 8 sor napraforgó után 6 sor kukoricára.

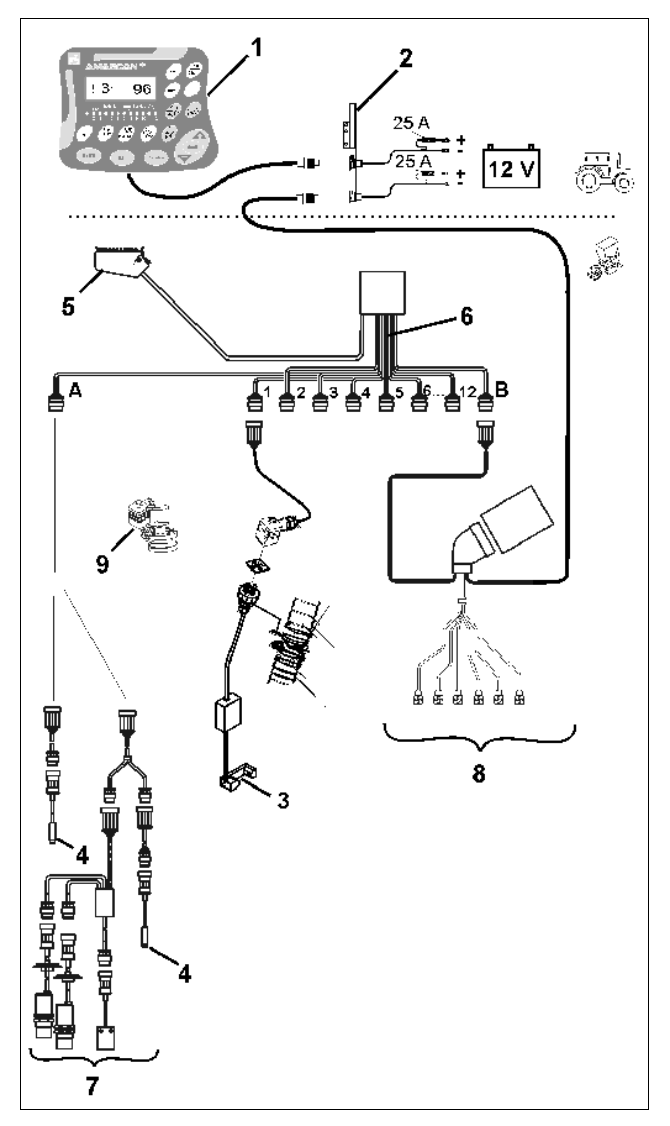

**2. ábra** 

## Az AMASCAN<sup>+</sup> és funkciói:

 $Az$ egyes vetőkocsik működésbeli felügyelete.

- A vetőkocsik ellenőrzéséhez minden egyes vetőmag egy impulzust hoz létre. miután az elhagyta a vetőtárcsát elhagyta és az optoelektronikai jeladónál (3**Fehler! Verweisquelle konnte nicht gefunden werden.**/3 ábra) (infravörös-fotocella) elhaladt.
- A pillanatnyilag meghatározott magszámot a számítógép átszámítja mag/ha értékre, azt kijelzi a displayen és összehasonlítja az előirányzott értékkel.
- Az előirányzott értéknek 15%-kal történ el nem érése vagy túllépése esetén dudaszó hallható és a figyelmeztet háromszög felett villog a nyíl. Ezzel egyidőben a displayen megjelenik az adott vetőkocsi száma a tényleges értékkel együtt (mag/ha)/1000.
- A megművelt terület meghatározása feladatonként [ha]-ban.
- A teljes megművelt terület meghatározása pl. szezononként, [ha].
- A pillanatnyi területteljesítmény kijelzése, [ha/h].
- A megtett útszakasz kijelzése, [km].
- A pillanatnyi haladási sebesség kijelzése, [km/h].

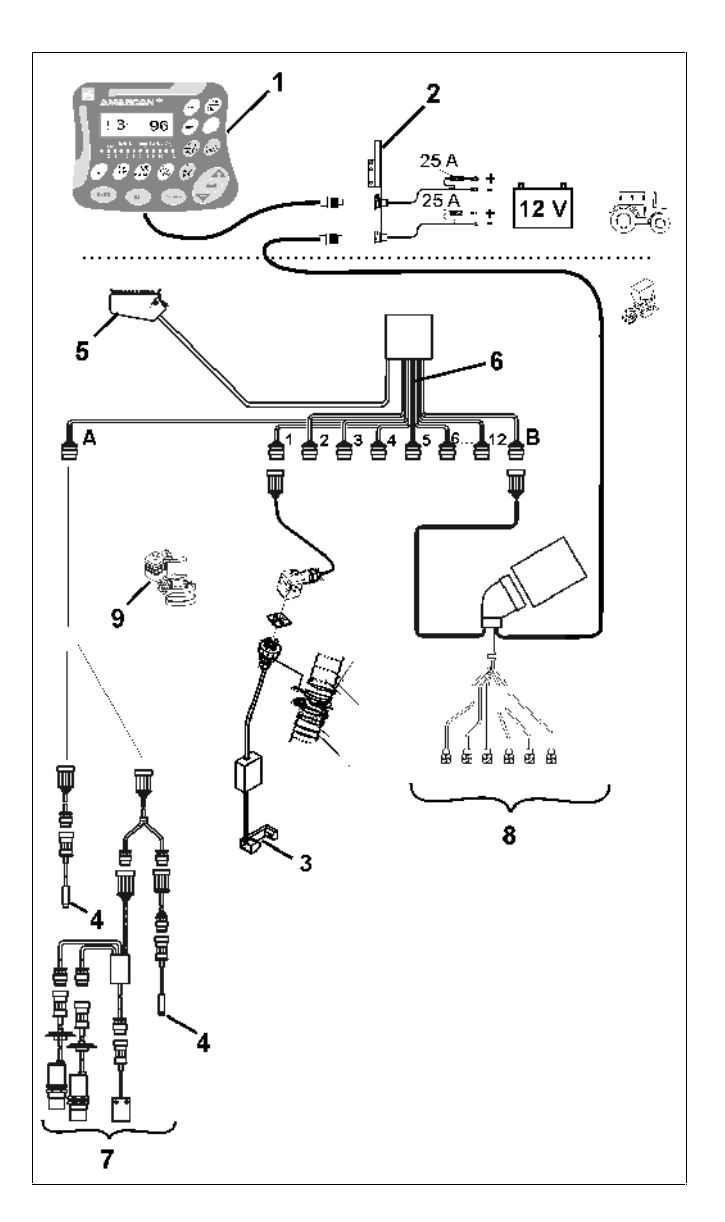

**3. ábra** 

#### A szemenkéntvető gép munkahelyzetében a 6**állású displayen (2/1 ábra) az alábbiak jelennek meg:**

- jobbra a pillanatnyi mennyiség [mag/ha]/1000 (2/2 ábra).
- balra (2/3 ábra) váltakozik a kijelző (1, 2, 3 stb. számjegyek) automatikusan 5 másodperc elteltével. Ekkor az ellenőrzött vetőkocsi száma jelenik meg.
- a függőleges nyíl (2/4 ábra) és az alatta levő villogó kör (2/5 ábra), ha a mozgásérzékelő ("X" érzékelő) impulzusokat küld az AMASCAN<sup>+</sup> számára.

Ha a számítógép a vetőkocsik egyikén hibát vagy az előirányzott értéktől történő eltérést fedez fel, akkor villog a figyelmeztető háromszög feletti nyíl. Ezzel egyidőben a displayen megjelenik a hibás vetőkocsi száma (pl. 3) a **tényleges érték**kel együtt (pl. 96) (mag/ha)/1000 és hang is hallható (kürt).

A display alatt található egy számozott sáv 12 ellenőrző fénnyel. Minden egyes ellenőrző fény egy vetőkocsihoz tartozik.

Vetőkocsi bekapcsolva:

- az ellenőrző lámpa zölden világít.
- Vetőkocsi nincs bekapcsolva:
	- az ellenőrző lámpa nem világít.

Vetőkocsi (hajtás ill. felügyelet) ki van kapcsolva:

- az ellenőrző lámpa vörösen világít.

A vetőkocsik számozása haladási<br>irányban nézve bal oldalon kívülről<br>iphbre, heledve történik Tebéty a ik számozás a haladási **jobbra haladva történik. Tehát: a haladási irányban a bal szélen található**  vetőkocsi az 1-es számú és így tovább.

A hibás vetőkocsi kijelzése

ເອ

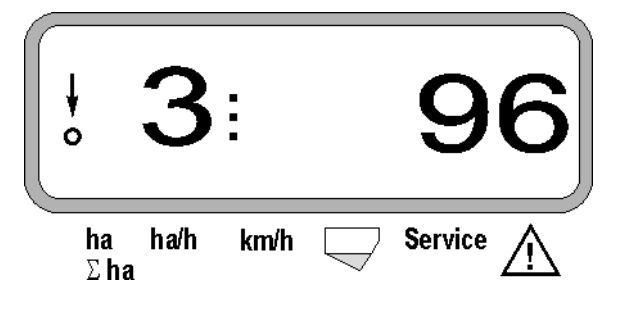

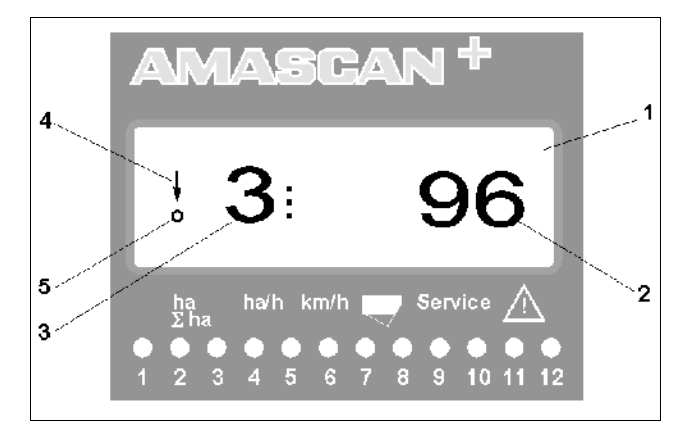

**2. ábra**

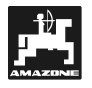

A gombok (2. ábra) az alábbi területeket jelölik:

- $\bullet$  kék = funkció-gombok (a meghatározott adatok kijelzése).
- sárga = betápláló gombok (a munkagép adatainak betáplálásához).
- narancs  $= -$  Ein (be) / Aus (ki)
	- vezérlőgombok<br>(egy vagy több vetőkocsi ellenőrző funkciójának rövid idej be- és kikapcsolásához).

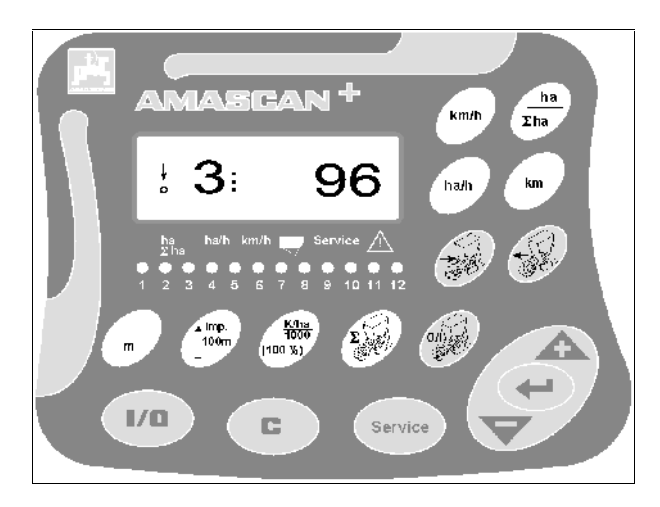

## **3. ábra**

## **A gombok funkciói**

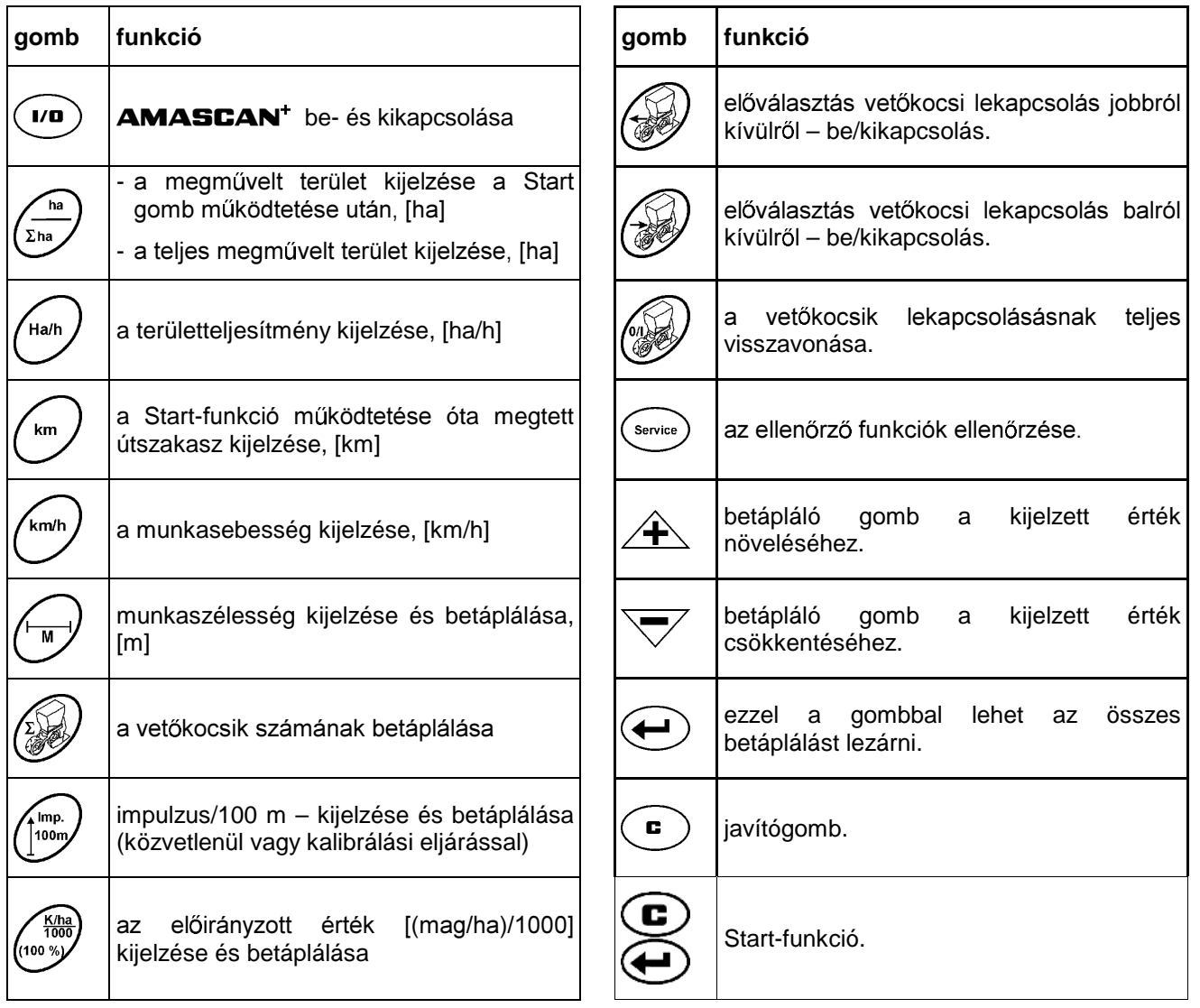

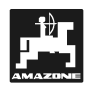

## **5. Üzembehelyezés**

- A traktorra felkapcsolt szemenkéntvető gép gépoldali csatlakozóját csatlakoztassa az AMASCAN<sup>+</sup> eszközhöz.

A munka megkezdése előtt ellenőrizze ill. táplálja be a gépspecifikus adatokat a megfelelő gombok működtetésével:

- 1. Kapcsolja be az **AMASCAN**<sup>+</sup> készüléket.
- 2. Ellenőrizze az útérzékelő kalibrált értékét "impulzus/100m" és szükség esetén javítsa azt (közvetlen betáplálással vagy az útérzékelő kalibrálásával).
- 3. Ellenőrizze és adott esetben javítsa a munkaszélességet, [m].
- 4. Táplálja be a kivetendő mennyiség előirányzott értékét [(mag/ha)/1000].
- 5. Ellenőrizze és adott esetben javítsa ki a vetőkocsik számát.
- 6. Indítson a startfunkcióval és indítsa el a vetést.

## **5.1 A kezelés folyamata és a**  billentyűzet ismertetése

A csatlakoztatott szemenkéntvető gép ellenőrzéséhez az **AMASCAN+** készülék a munka megkezdése előtt az alábbi gépadatokat (értékeket) kéri:

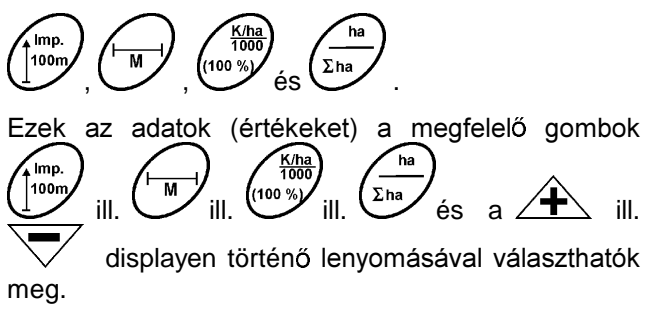

**A kért értékek megválasztása után a**  mindig meg kell nyomni **a gombot a megválasztott érték eltárolásához.** 

**ES** A <u>A ill.</u> V gomb lenyomásával<br>a kijelző egy helyet ugrik a kívánt **irányba.** 

## **5.1.1 Használat**

#### **1. A készülék be- és kikapcsolása**

A ? gomb megnyomásával lehet az **AMASCAN<sup>+</sup>** készüléket be- és kikapcsolni.

A készülék a bekapcsolásakor egy öntesztet hajt végre. Ezután az a funkció látható, mely a lekapcsolás előtt működött.

Ha az elektronikában hiba lép fel, akkor ezt a készülék így jelzi ki:

HALP 00 vagy HALP 88.

Ebben az esetben a készüléket javításra kell leadni.

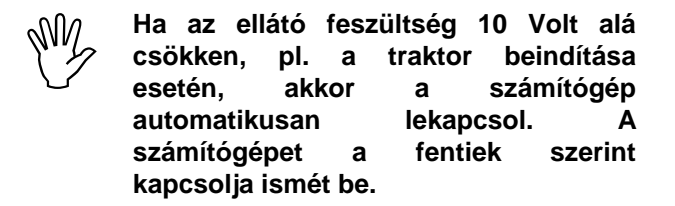

### 2. Az útérzékelő kalibrálása

A tényleges haladási sebesség meghatározásához az AMASCAN<sup>+</sup> készüléknek szükséges van az "impulzus/100m" kalibrálási értékre, amelyet az "X" érzékelő a 100 méteres mérési szakasz megtétele után ad meg az **AMASCAN**<sup>+</sup> részére.

Az "impulzus/100m" kalibrálási érték betáplálásához két lehetőség áll rendelkezésre:

- az "impulzus/100m" kalibrálási érték már ismert és a billentyűzettel lehet megválasztani.
- az "impulzus/100m" kalibrálási érték még nem ismert és a mérési szakasz megtételével kerül meghatározásra.

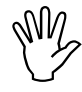

Mivel az "impulzus/100m" kalibrálási<br>érték függ a talaj tulajdonságaitól, azt<br>ajánljuk, hogy az egymástól erősen **érték függ a talaj tulajdonságaitól, azt**  eltérő talajtípusok esetén ezt a kalibrálási értéket a mérőszakasz **megtételével mindig újból határozza meg.** 

- **a) Az "impulzus/100m" kalibrálási érték már ismert:**
- Alló jármű esetén nyomja meg ? gombot.

Az ismert "impulzus/100m" kalibrálási értéket a ? ill. ? gombokkal kell megválasztani.

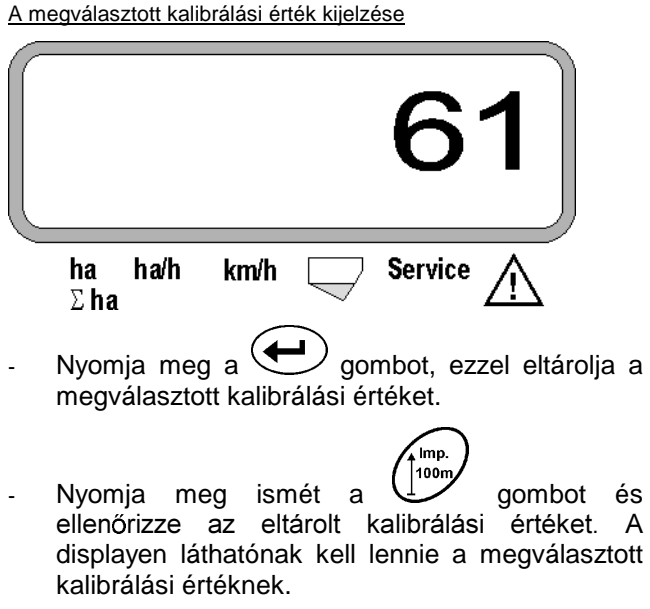

- $\begin{matrix} \mathbb{W} & \mathsf{Ha} \\ \mathbb{W} & \mathsf{h} \end{matrix}$ • **kijuttatott mennyiség és a ténylegesen**  megművelt terület között vagy
	- az **AMASCAN<sup>+</sup> által meghatározott és kijelzett,**  megművelt terület és a ténylegesen **özött eltérések merülnek fel, akkor**
	- **a kalibrálási értéket a 100 m hosszú mérési szakasz megtételével újra meg kell határozni (ld. a 2b pontot).**

#### b) Ha az "impulzus/100 m" érték nem ismert:

A szántóföldön mérjen le egy pontosan 100 méter hosszú mérési szakaszt. A mérési szakasz kezdő- és végpontját jelölje meg.

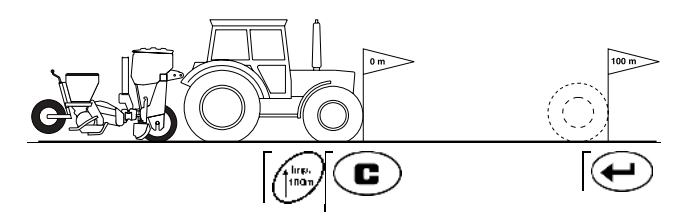

- A traktort állítsa startpozícióba és a szemenkéntvető gépet munkahelyzetbe (esetleg állítsa felfelé a vetőkocsikat és ezzel megszakad a vetőkocsik hajtása).
- Nyomia le a  $\cup$  gombot, tartsa lenyomva és .<br>Imp.

ezzel eqvidejüleg nyomia meg a  $\bigcup$  gombot.

A mérési szakaszt pontosan kell megtenni (elinduláskor a számláló "0" értékre ugrik). A displayen megjelennek a folyamatosan kapott impulzusok.

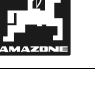

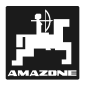

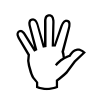

**A kalibrálás közben ne nyomjon meg semmilyen gombot.** 

A kalibrálás közbeni kijelzés

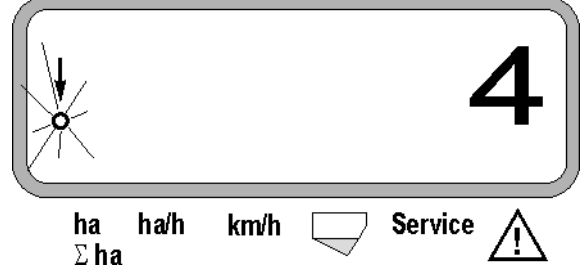

- Álljon meg 100 m megtétele után. A displayen a meghatározott impulzusok száma látható.
- Nyomja meg a 
billentyűt, ezzel eltárolja a<br>
kijelzett, meghatározott kalibrálási értéket meghatározott (impulzus/100 m).

A meghatározott kalibrálási érték kijelzése

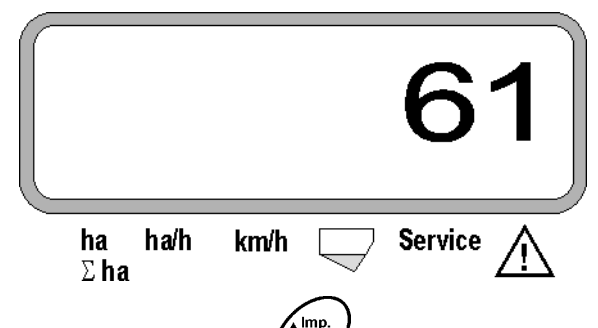

100m Nyomja meg ismét a  $\overline{\bigcup}$  gombot és ellenőrizze az eltárolt kalibrálási értéket. A displayen a meghatározott kalibrálási értéknek (impulzus/100m) kell megjelennie.

Jegyezze fel a meghatározott kalibrálási értéket a 11.2 számú táblázatba.

11.2 sz. táblázat: talajtól függő kalibrálási érték "imp /100m"

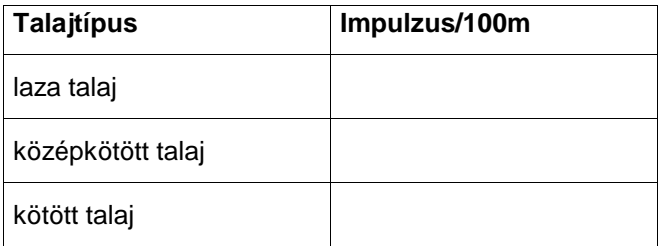

### **3. Fogásszélesség**

 $\overline{A}$ megművelt terület meghatározásához az  $AMASGAN<sup>+</sup>$  készüléknek szüksége van a fogásszélesség adataira. A fogásszélességet az alábbiak szerint lehet betáplálni:

- Nyomja meg a gombot.
- A  $\angle$ <sup>+</sup> ill. a  $\sqrt{\ }$  gomb működtetésével a displayen válassza meg a kívánt fogásszélességet [m], pl. "3.00" a 3 m-es fogásszélességhez.

A fogásszélesség kijelzése

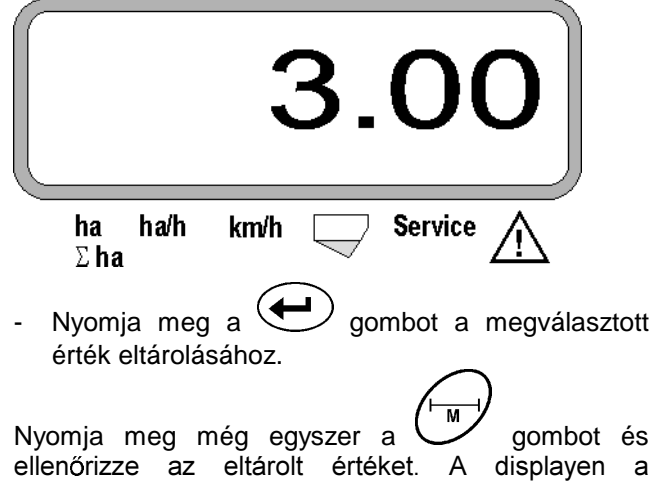

megválasztott értéknek kell megjelennie, pl. "3.00".

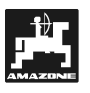

## **4. Kijuttatott mennyiség**

**Válassza meg a kívánt mennyiség értéket álló traktor esetén.** 

## **Példa:**

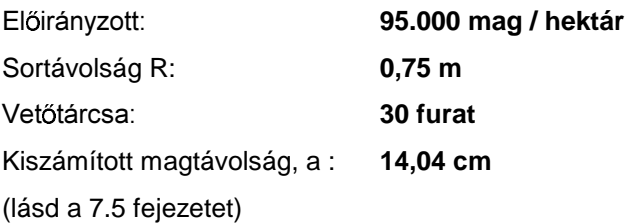

Felhasznált tárcsa: **30** furat

- A hajtómű beállítási táblázatából a vetőtárcsán levő furatok számának figyelembe vétele mellett – keresse ki azt a magtávolságot, amely érték a kiszámított magtávolsághoz a legközelebb van.
- Leolvasott magtávolság a: **13,9 cm**
- Keresse ki a "Áttekintő táblázatban a mag/ha 30 furattal rendelkező ? tárcsa" 13,9 cm magtávolságot. Ebben a sorban olvassa le a sorszélesség alatt **R = 75 cm** a **mag/ha**  mennyiséget **95923** (95923 mag/ha 96000 mag/ha-nak felel meg).
- Nyomja meg a ? gombot.

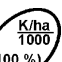

- 
- 
- $\phi$  a gomb  $\angle$  **i**ll. a  $\vee$  a gomb segítségével a displayen válassza meg a kívánt kijuttatási mennyiséget [(mag/ha)/1000], pl. "96"

A kívánt kijuttatási mennyiség kijelzése

96000 mag/ha esetén.

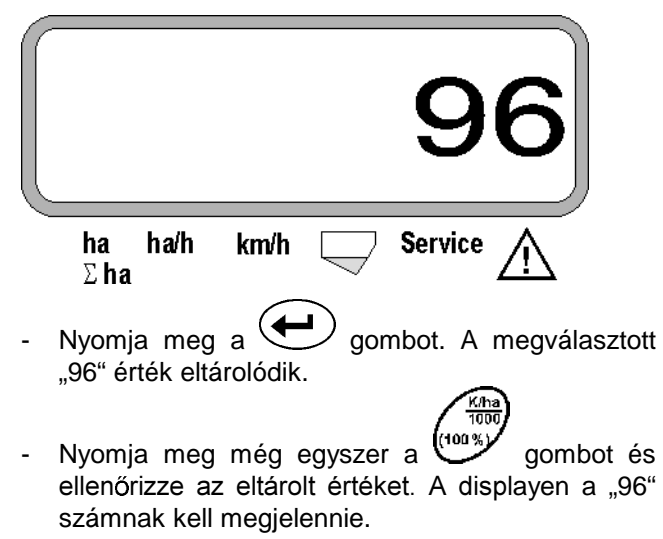

5. A vetőkocsik számának megadása

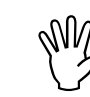

A megadott érték nem lehet "12"<br>értéknél nagyobb (maximum 12 **(maximum** vetőkocsi).

**Nyomja meg a gombot.** 

A  $\angle$  H ill.  $\vee$  gomb segítségével a displayen válassza meg a vetőkocsik számát (pl. "6", ha a vetőkocsik száma 6).

A vetőkocsik számának kijelzése

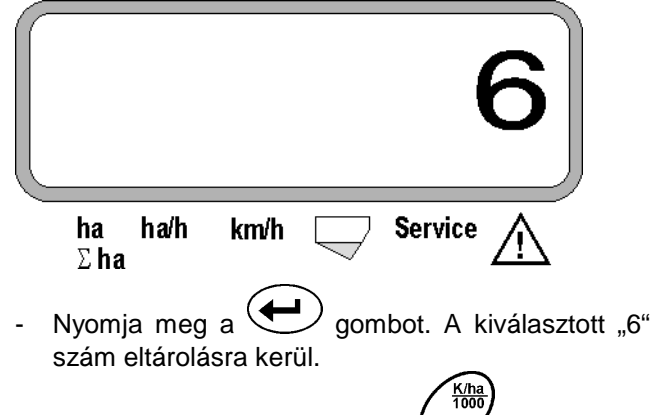

Nyomja meg még egyszer a ("00%" gombot és ellenőrizze az eltárolt értéket. A displayen a "6" számnak kell megjelennie.

## **6. A vetés indítása**

A munka megkezdése előtt működtesse a

"Startfunkciót" **EV** és ezzel a munkagép üzemkész. Ehhez

nyomja meg a  $\bigoplus$  gombot, tartsa lenyomva és egyidejűleg nyomja meg a  $\left(\frac{E}{\omega}\right)$  gombot.

్డ Ezáltal a <sup>(Σha</sup>/és im/funkciógombok memóriája "0"-ra tér vissza.

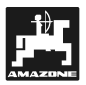

#### 5.2 A kijelzők és a funkciók **megválasztása a vetés közben**

Munkakijelző

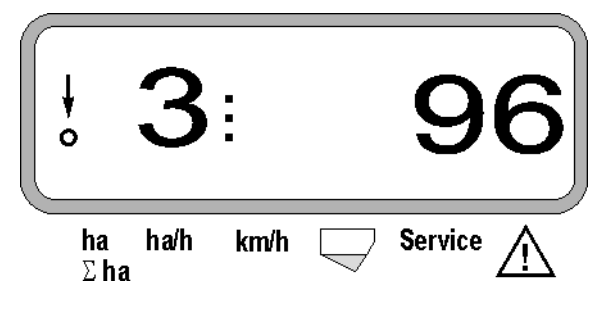

### A munkakijelző magyarázata

A függőleges nyíl, az alatta levő villogó körrel akkor jelenik meg, ha a mozgásérzékelő (X érzékelő) az **AMASCAN<sup>+</sup>**részére impulzusokat szállít.

Ez a kijelző (1, 2, 3 stb. számok) automatikussá vált 5 másodperc elteltével. A kijelzőn a pillanatnyilag ellenőrzött vetőkocsik száma jelenik meg.

A vetés közben ez a kijelzés a pillanatnyilag kijuttatott mennyiséget mutatja, pl. "96" a 96000 mag/ha esetén.

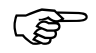

**Ha a pillanatnyi kijutatott magmennyiség 15%-kal kevesebb vagy több, akkor**  figyelmeztető jelzés hallható. Villog a figyelmeztető háromszög feletti nyíl és a hibás mennyiségű vetőkocsi kijelzésre **kerül.** 

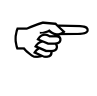

**Repce vetése esetén az apró magok miatt a kijuttatott mennyiséget nem lehet**  meghatározni figyelmeztető jelzés hallható és villog a **fi áromszög feletti nyíl.** 

#### A műtrágyatartály felügyelete (opció):

"Düngerbehälter - műtrágyatartály" figyelmeztető hibajelzés (villogó háromszög a műtrágyatartály szimbóluma felett és 5 másodperces figyelmeztet hangjelzés):

- alacsony töltöttségi-szint esetén.
- a tartályban levő adagolótengely nem forog.

A műtrágyatartály hibás működésének kijelzése

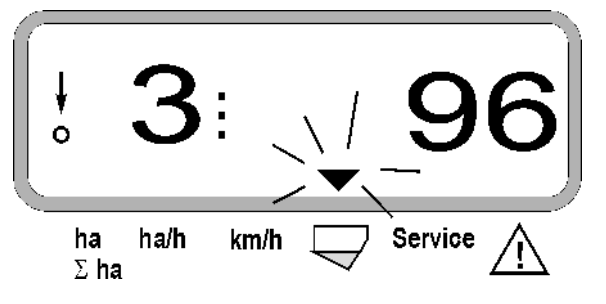

-<br>ha

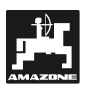

## A funkciógombok működésének leírása

∕<br>km/h Ha/h  $A \quad (m \quad m \rightarrow m)$  ,  $M \rightarrow M$  funkciógombok

segítségével a meghatározott adatokat a vetés során bármikor meg lehet jelentetni.

Az alábbi funkciógombok egyikének használatával megjelenik a kívánt érték (pl. 9.50 9,5 km/h esetén) kb. 10 másodpercre.

A funkciógomb lenyomása utáni kijelzés km/h

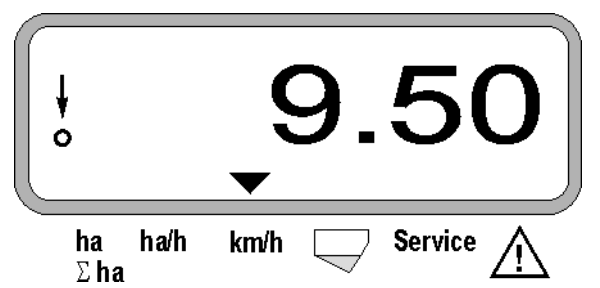

A display alsó részén található nyíl az éppen működtetett funkciógombra mutat. Ezután a számítógép automatikusan a "munkakijelzőre" áll vissza.

#### 1. Hektárszámláló-részterület a "startfunkció" működtetése után

 $A \quad \begin{matrix} \Sigma$ <sup>ha</sup> gomb egyszeri működtetése után megjelenik a megművelt terület [ha]-ban (pl. 10.5110 10,5110 ha esetén), amit a "startfunkció" m**űködtetése után** műveltek meg.

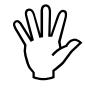

ha

Csak azon megművelt terület kerül $\bigvee_{\mathsf{p}}$  meghatározásra, amely során a szemenkéntvető gép munkahelyzetben Csak azon megművelt terület kerül **meghatározásra, amely során a van.** 

Kijelzés a "ha" gomb működtetése után

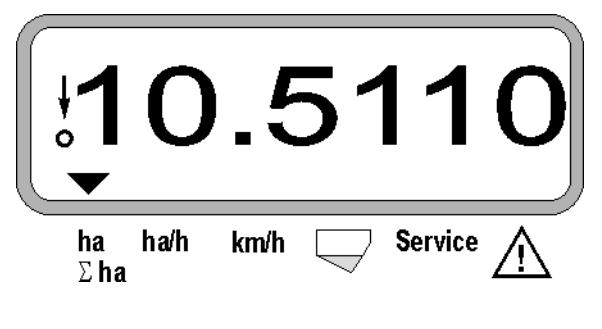

**2. Hektár és összterület számláló, pl. egy szezon alatt** 

 $A \overset{\Sigma_{\text{ha}}}{\sim}$  gomb 2. megnyomása után megjelenik a **teljes megművelt terület mennyisége** [ha]-ban (pl. 1151.00 1151 ha esetén), amit a tárolt összterületértéknek az utolsó törlése óta megműveltek (pl. egy szezonban).

Kijelzés a "Σ ha" gomb működtetése után

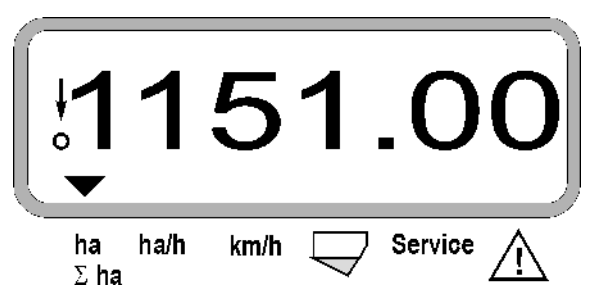

### **3. Területteljesítmény**

Ha/h A vomb működtetése után megjelenik a pillanatnyi területteljesítmény [ha/h]-ban (pl. 1.800 1,8 ha/h esetén).

Kijelzés a "ha/h" gomb működtetése után

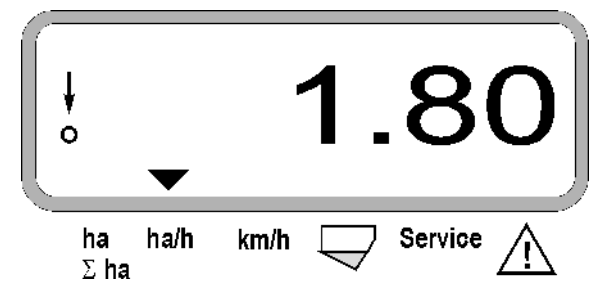

#### **4. Megtett útszakasz**

km A vomb működtetése után megjelenik az útszakasz [km]-ben (pl. 4.8000 4,8 km esetén), amit a "startfunkció" működtetése óta tettek meg.

Kijelzés a "km" gomb működtetése után

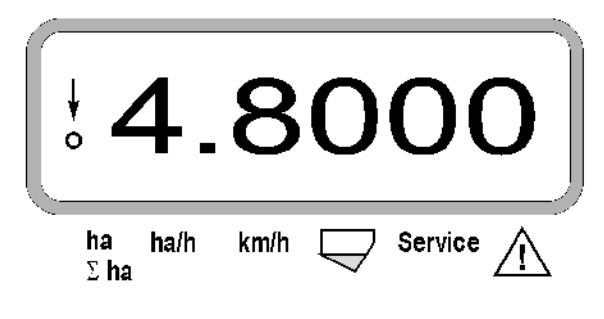

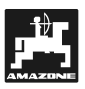

## **5. Munkasebesség**

 $k$ m/h A gomb lenyomása után megjelenik a pillanatnyi munkasebesség [km/h]-ban (pl. 6.500 6,5 km/h esetén).

Kijelzés a "km/h" gomb lenyomása után

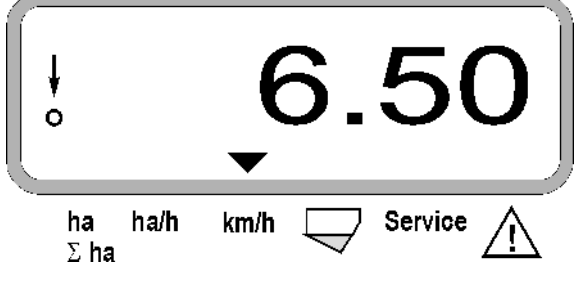

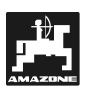

- 5.3 **Egyes** vetőkocsik **- és**  bekapcsolása (ill. az ellenőrzés ki**és bekapcsolása) a vetés során**
- <u>ເຮ</u> Mielőtt az egyes vetőkocsikat ki lehet<br>kapcsolni, az útérzékelőnek<br>impulzuceket, kell, keppie (beledien kapcsolni, az útérzékelőnek **impulzusokat kell kapnia (haladjon néhány métert leengedett munkaeszközzel).**
- <u>ເຮ</u> Emelőmágness<br>vetőkocsikat ki rendelkező **ocsikat ki lehet kapcsolni.**

Az emelőmágnessel nem rendelkez vetőkocsik esetén csak az ellenőrzés **kapcsol le.** 

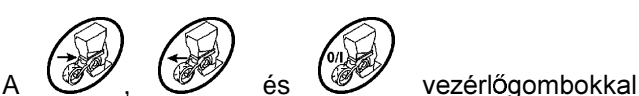

kapcsolható az egyes vetőkocsik ki- és bekapcsolása (ill. az ellenőrző funkció) a vetés során.

A Will. Wy gomb egyszeri működtetésével lehet előválasztani, hogy az egyes vetőkocsikat melyik oldalról (li. (bal) / re. (jobb)) kell lekapcsolni. A kijelzőn az oldal egy villogó mínuszjellel jelenik meg.

A mínusz-gombbal  $\vee$  kívülről kezdve gombnyomásonként lehet egy vetőkocsit lekapcsolni.

A plusz-gombbal  $\angle \mathbf{F}$  lehet a vetőkocsikat belülről kifelé ismét bekapcsolni.

Kijelzés 2 vetőkocsi balról történő lekapcsolása után:

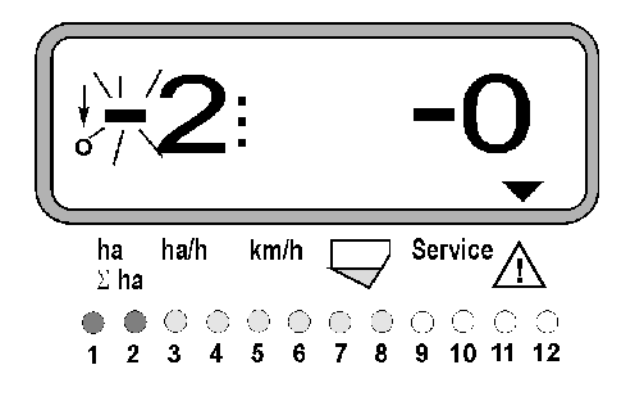

Az '1' és '2' ellenőrző fény vörösen világít!

A WA gomb működtetése után az összes vetőkocsi újra be van kapcsolva és ismét a munkakijelző jelenik meg.

 $\mathbb{Q}$ Az összes vetőkocsi bekapcsol<br>automatikusan, ha az **AMASCAN**<sup>+</sup> a<br>munkebelvzet megszekítését érzékeli szes vetőkocsi i bekapcsol **munkahelyzet megszakítását érzékeli, tehát a mozgás** ad **impulzusokat. Ez például a munkagépnek a szántóföld végén**  történő kiemelésekor vagy a szántóföldön történő leállás esetén fordul elő.

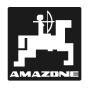

#### 5.4 **Egyes** vetőkocsik ik tartós kikapcsolása (ill. az ellenőrzés **kikapcsolása)**

A vetőkocsik kívülről befelé történő kapcsolását tekintve minden egyes vetőkocsi tartósan kikapcsolható.

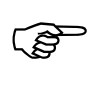

Ez a beállítás az **A**<br>kikapcsolása és a r<br>esetén is továbbra i **MASCAN<sup>+</sup>** be- és **kikapcsolása és a munkagép kiemelése esetén is továbbra is fennáll.** 

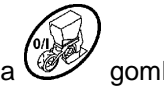

A beállítás feloldására működtesse a WY gombot. Ekkor az összes vetőkocsi ismét be van kapcsolva!

A tartós kikapcsolás ellenőrzéséhez a kikapcsolt sorok továbbra is megjelennek a munkakijelzőn (a kijuttatási mennyiségnek 0 kell lennie).

Az "Anzahl Aggregate / Permanent (vetőkocsik

száma / tartós)" gombot **5 másodpercig** tartsa lenyomva, míg az alábbi kijelzés meg nem jelenik:

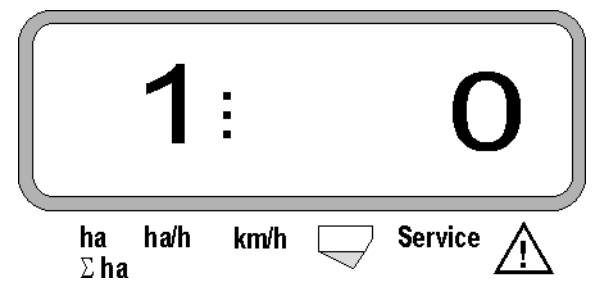

A bal oldali számjegy jelöli a vetőkocsit [ 1-es a teljesen baloldali vetőkocsi ].

A jobboldali számjegy a  $\angle \mathbf{F}$  (1-kikapcsolás) és ? (0-bekapcsolás) gombokkal állítható be.

- 1 = vetőkocsi tartósan ki van kapcsolva (ill. az ellenőrzés ki van kapcsolva)
- 0 = vetőkocsi tartósan be van kapcsolva (ill. az ellenőrzés be van kapcsolva)

Nyomja meg a (W) "Eingabe / rögzítés" gombot és kapcsolja be/ki a következő vetőkocsit.

Az összes vetőkocsit sorrendben kell be- vagy kikapcsolni.

Az utolsó vetőkocsi rögzítési visszaigazolása után az alábbi információk jelennek meg:

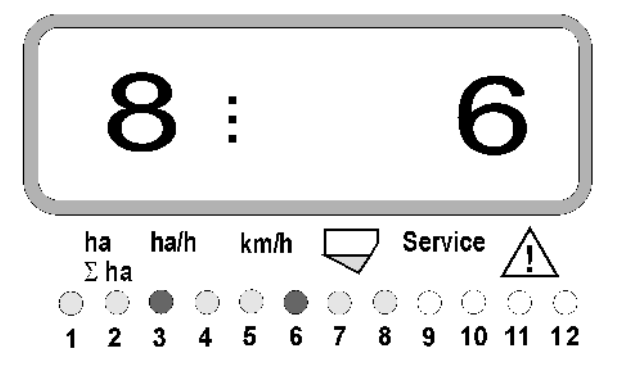

- balra: a vetőkocsik száma
- jobbra: a le nem kapcsolt vetőkocsik száma
- a 3-as és a 6-os vetőkocsi tartósan ki van kapcsolva: a 3-as és a 6-os ellenőrző lámpák vörösen világítanak.

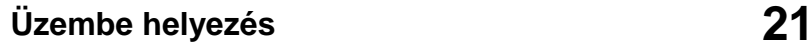

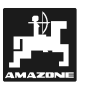

## **5.5 Szerviz-funkció**

**Szerviz-gomb az optoelektronikai jeladók**  működőképességének ellenőrzéséhez

- Nyomja meg a (Service) gombot és válassza ki az optoelektronikai jeladók ellenőrzésének szervizfunkcióját.
- Szakítsa meg egy optoelektronikai jeladónál a fotocellát, pl. helyezzen el egy hajlékony tárgyat alulról a vetőcsoroszlyába.
	- A displayen megjelenik annak a vetőkocsinak a száma, amelybe ez az optoelektronikai jeladó be van építve (pl. "1" a külső, baloldali vetőkocsi számára) és
	- egyidejűleg kürtszó hallható.

Kijelzés a "Service" gomb működtetése után

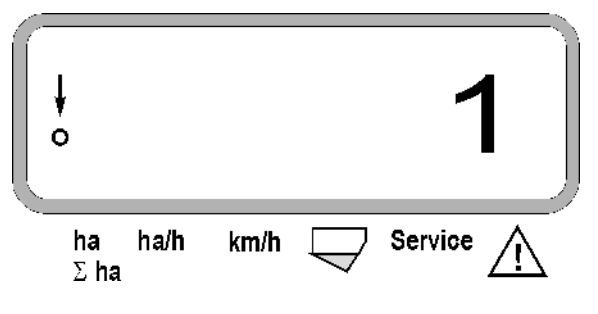

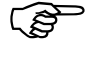

**Ez a kijelzés csak kb. 1 másodpercre jelenik meg.** 

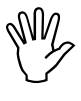

**Nem szabad szilárd (kemény) tárgyat a vetőcsoroszlyába helyezni, mivel azok által megsérülhet az optoelektronikai** vetőcsoroszlyába helyezni, mivel azok **által megsérülhet az optoelektronikai jeladó.** 

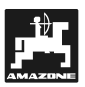

## **6. Karbantartás**

## **6.1 Számítógép**

A számítógép karbantartásmentes. A számítógépet télidején fűtött helyen tárolja és védje a nedvességtől.

## **6.2 Szenzorok –**

Az opto-adókat piszkolódás esetén tisztítsa meg egy puha kefével.

Ha a piszkolódást száraz állapotban nem lehet eltűntetni, akkor az opto-adót öblítővízzel tisztítsa meg. Ezután egy zsírmentes ronggyal törölje szárazra.

A tisztítása az opto-adók belső részét érinti (az infravörös diódákat és a foto-tranzisztorokat).

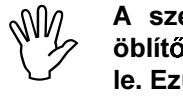

A szezon kezdete előtt az érzékelőket öblítővízzel és egy puha kefével mossa **le. Ezután törölje azokat szárazra.** 

Az útérzékelő ("X" érzékelő) karbantartásmentes.

## 6.3 Zavarok megszűntetése

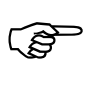

Hibakeresés esetén tartó be az előírt<br>sorrendet! **sorrendet!** 

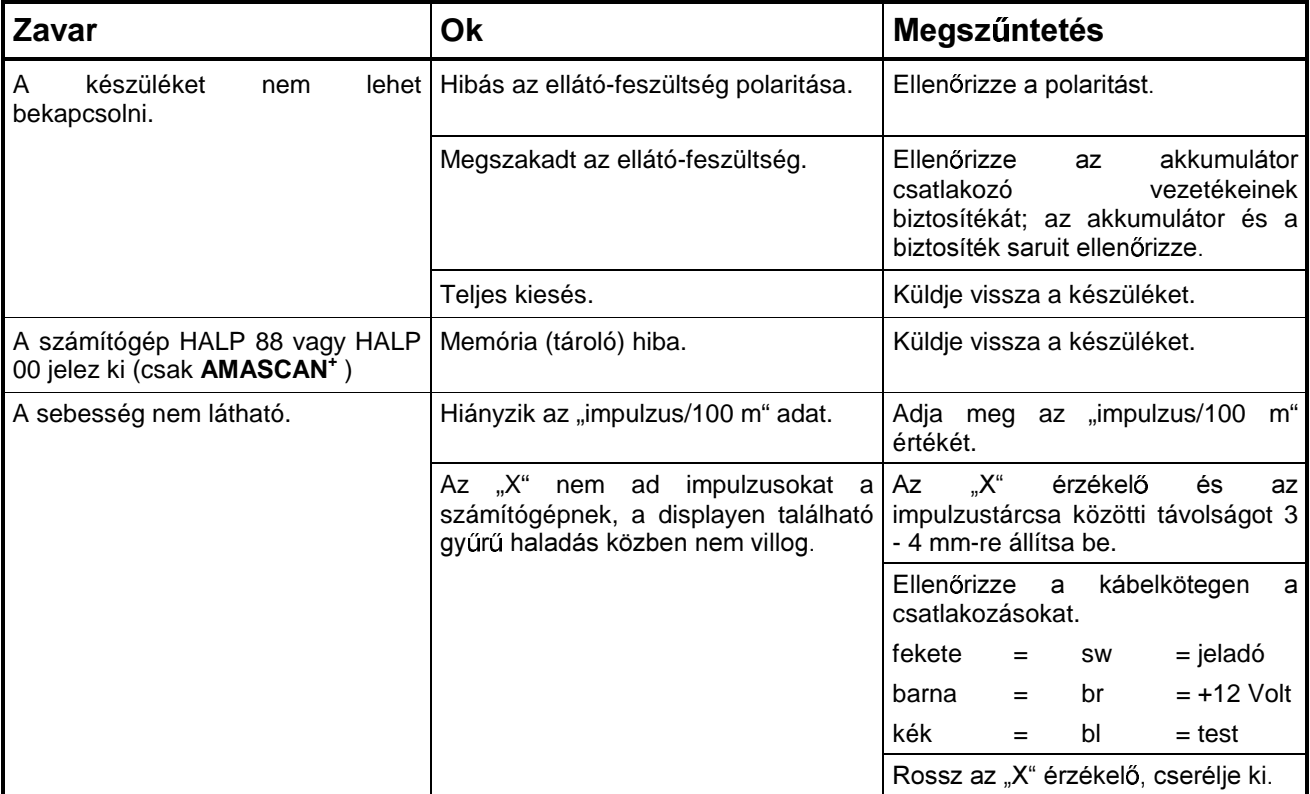

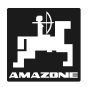

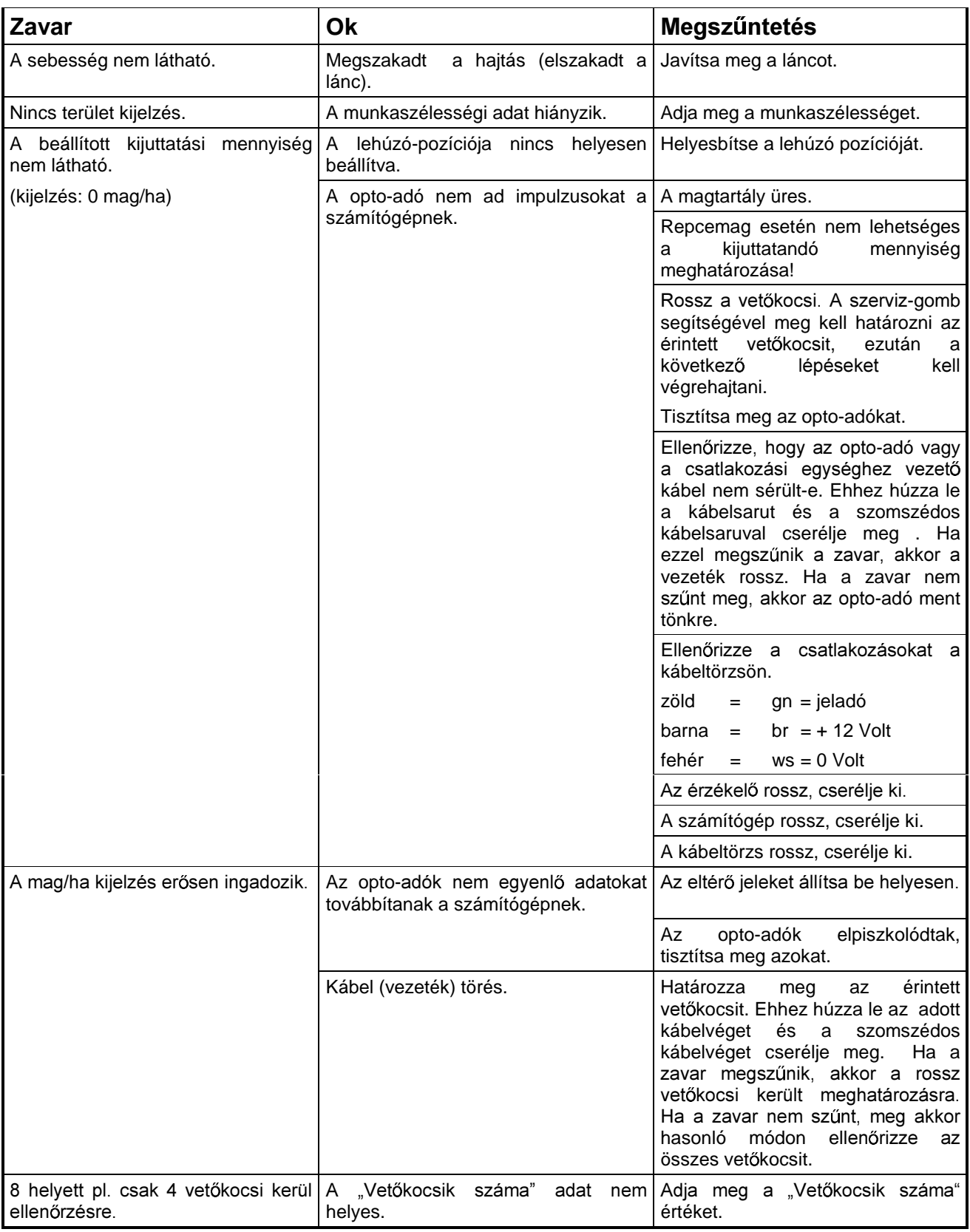

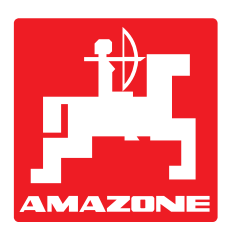

# **H. DREYER GmbH & Co. KG**

Postafiók 51 D-49202 Hasbergen-Gaste **Germany** 

Tel.: ++49 (0) 54 05 50 1-0 Telefax: ++49 (0) 54 05 50 11 47 e-mail: amazone@amazone.de<br>http:// www.amazone.de www.amazone.de

Ágazati gyár: D-27794 Hude • D-04249 Leipzig • F-57602 Forbach Gyári kirendeltségek Nagy Britanniában és Franciaországban.

Ásványi műtrágyaszórás, mezőpermetezés, vetőgépek, talajmegművelő gépek, többcélú raktárcsarnokok és kommunális berendezések gyára.